## 長崎県 電子入札システム 利用者登録マニュアル (電話番号・Eメールアドレス変更)

## 令和2年9月

## 利用者情報の変更について

長崎県では、電子入札システムへの登録情報のうち、利用者が変更できる項目は 電話番号及びEメールアドレスのみとなっています。

その他の情報(企業名称、代表者名、住所など)については、「電子入札参加申請書」を 提出してください。

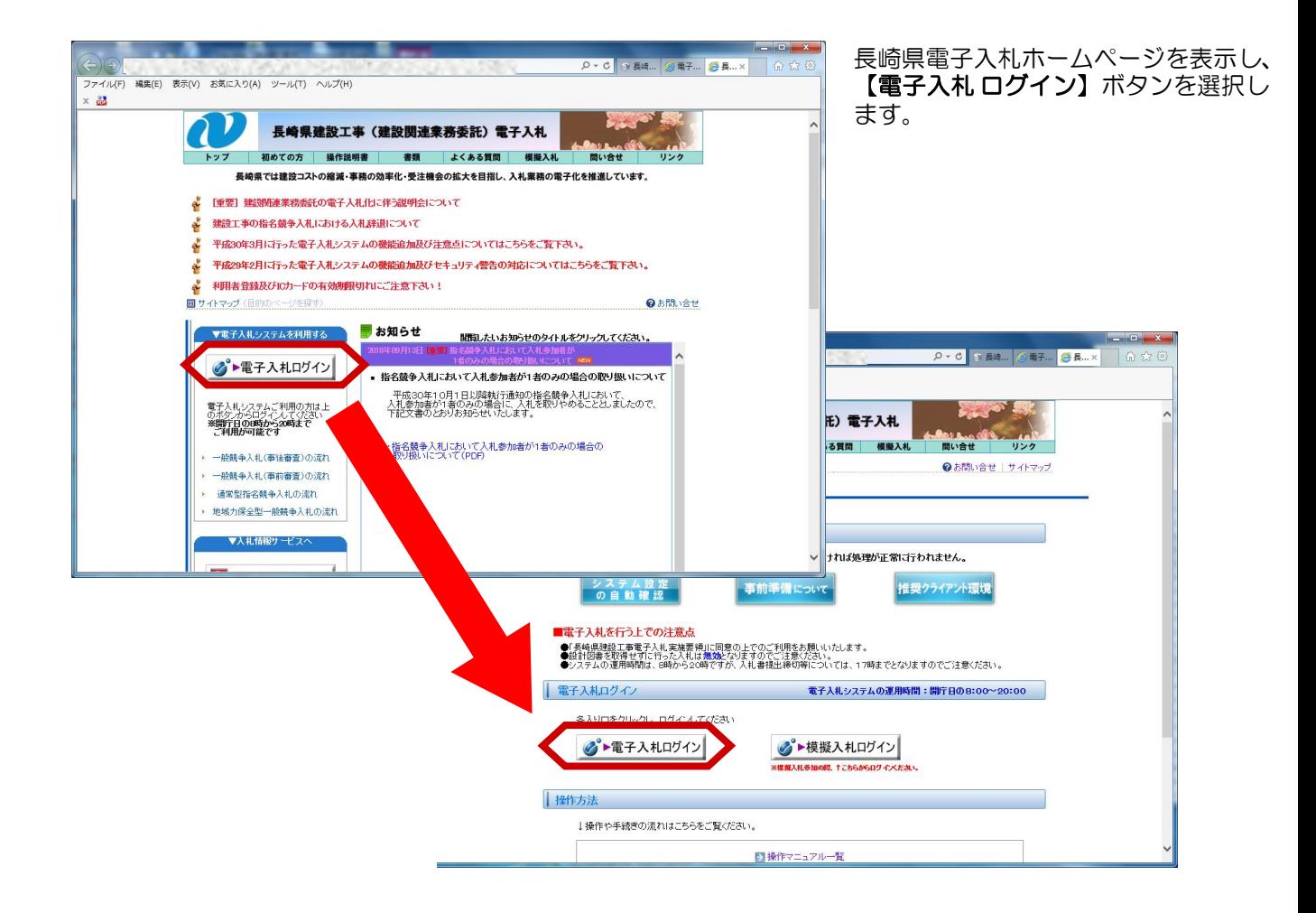

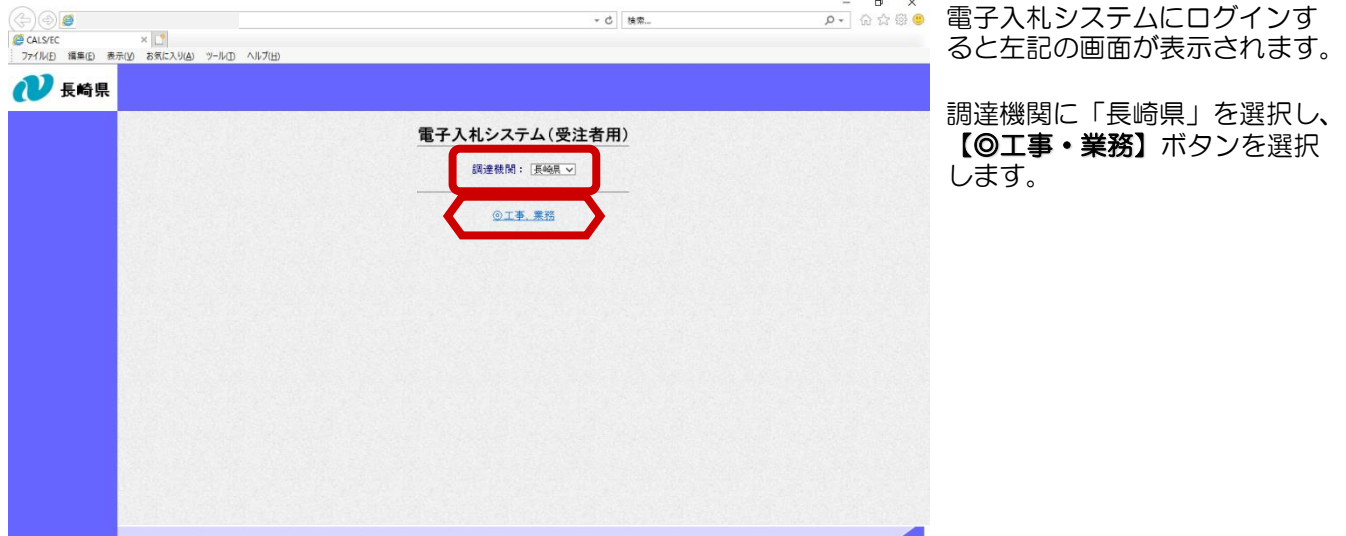

## 利用者登録-03.電話番号・Eメールアドレス変更

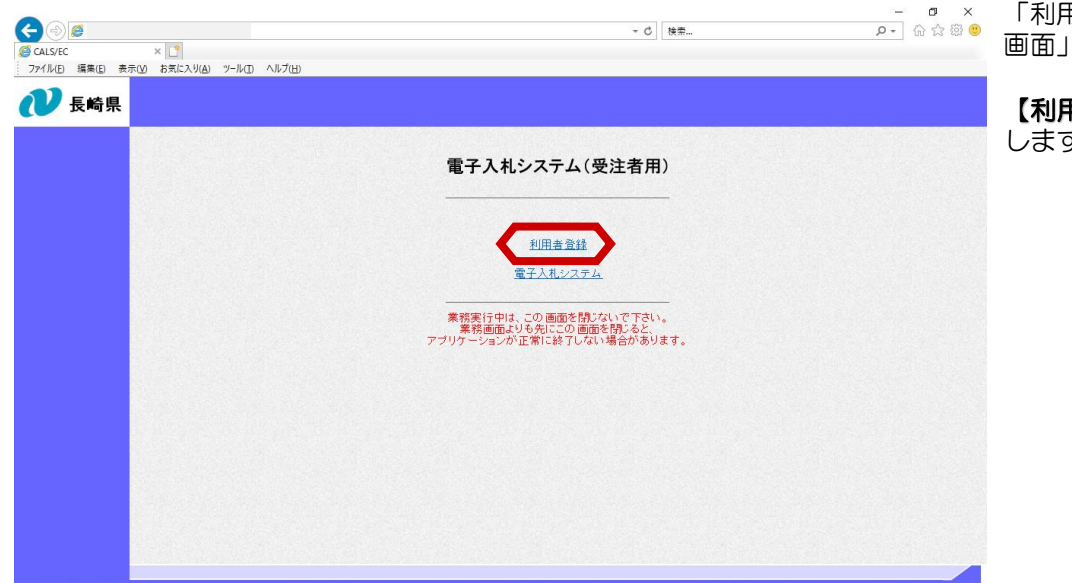

「利用者登録/電子入札選択 画面」が表示されます。

【利用者登録】ボタンを選択 します。

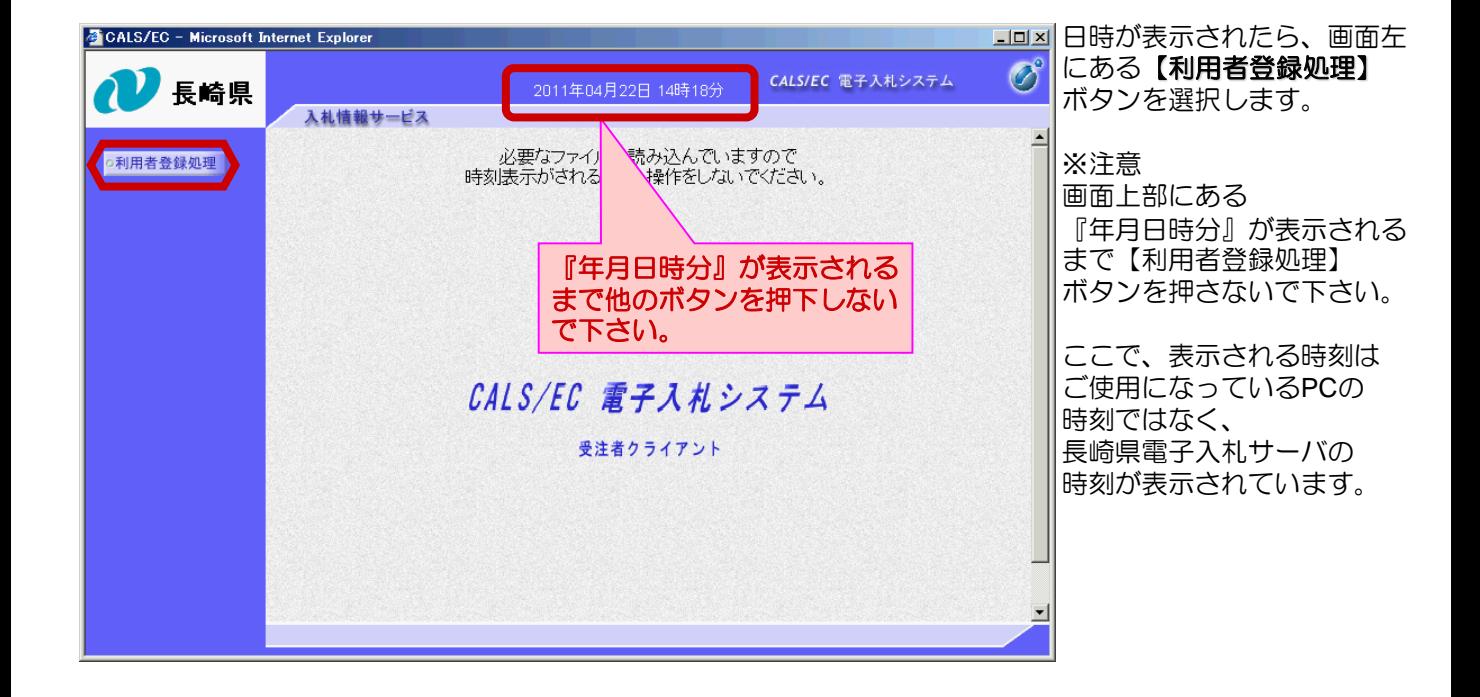

利用者登録メニュー画面が 表示されます。**【変更】**ボ タンを選択します。

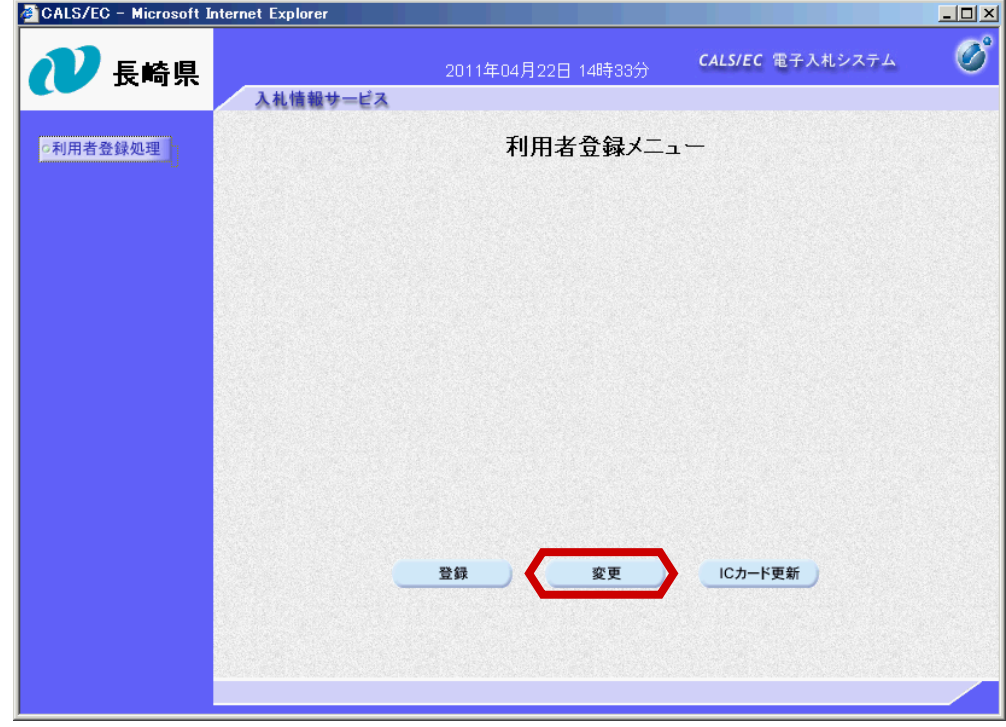

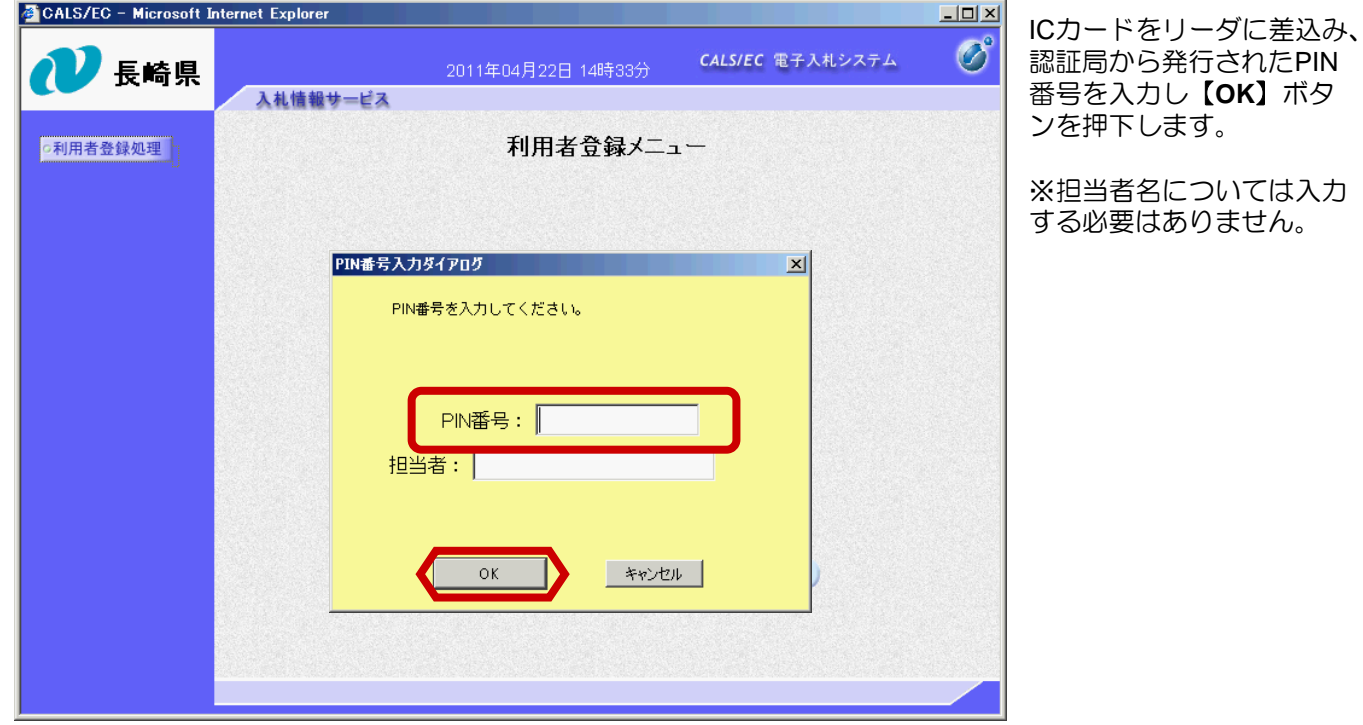

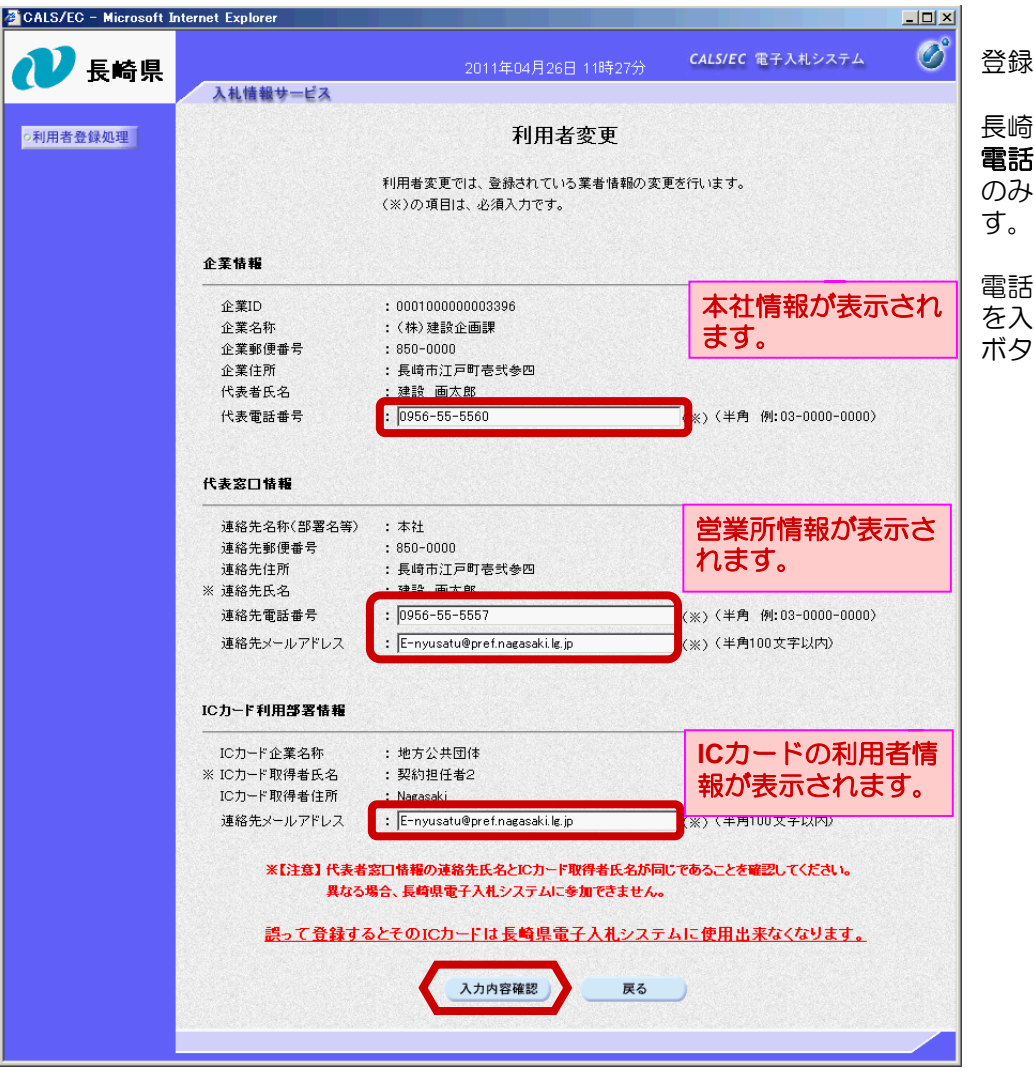

登録情報が表示されます。

長崎県では、利用者情報は 電話番号及びEメールアドレス のみ変更が可能となっていま

電話番号及びメールアドレス を入力後、 【入力内容確認】 ボタンを押下します。

<画面説明> 「企業情報」には「本社情報」、 「代表窓口情報」には「営業所情報」、 「ICカード利用部署情報」には「ICカード利用者情報」が表示されます。 代表者名義のICカードを使用する場合は、以下の表示になります。 「企業情報」・・・本社情報 「代表窓口情報」・・・本社情報 「ICカード利用部署情報」・・・本社情報 受任者名義のICカードを使用する場合は、以下の表示になります。 「企業情報」・・・本社情報 「代表窓口情報」・・・営業所情報 「ICカード利用部署情報」・・・営業所情報

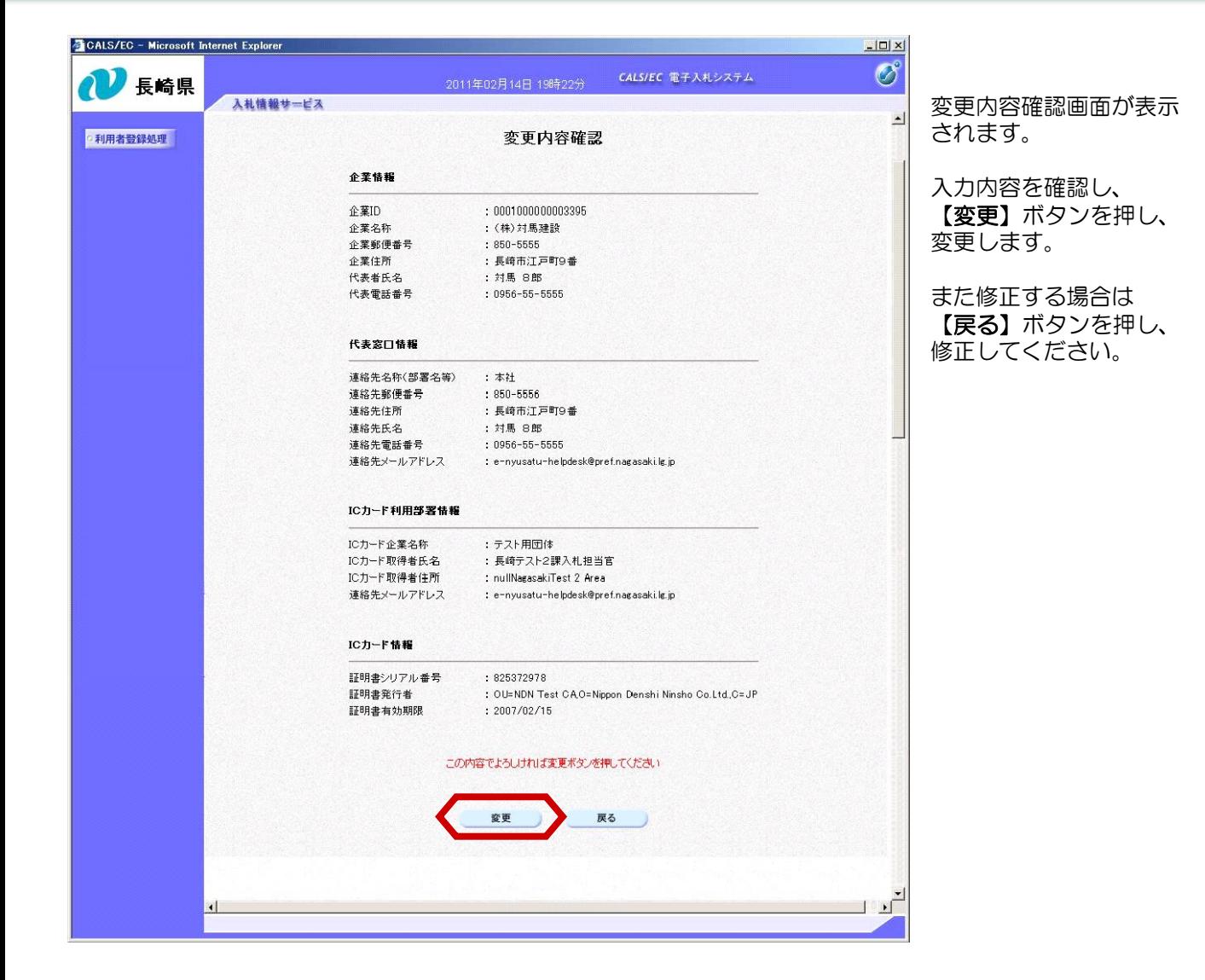

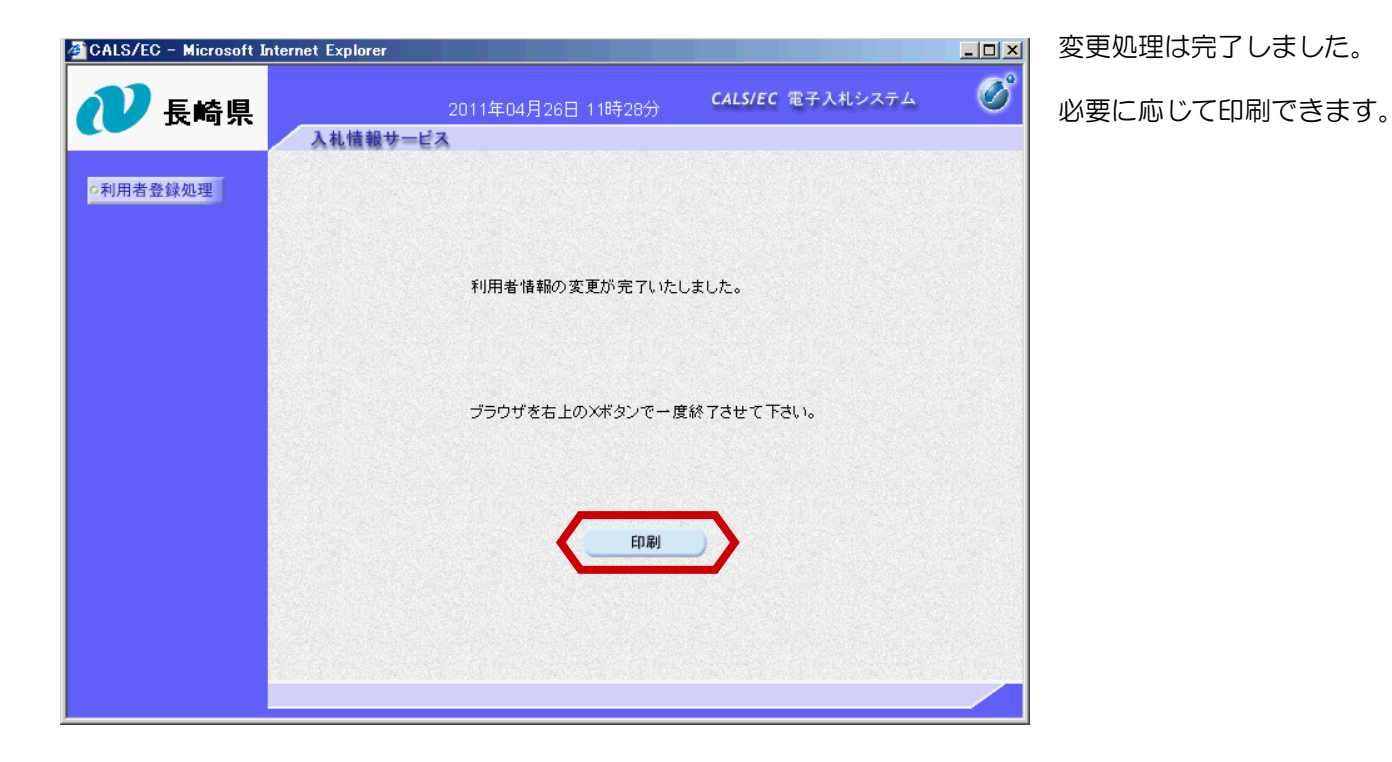

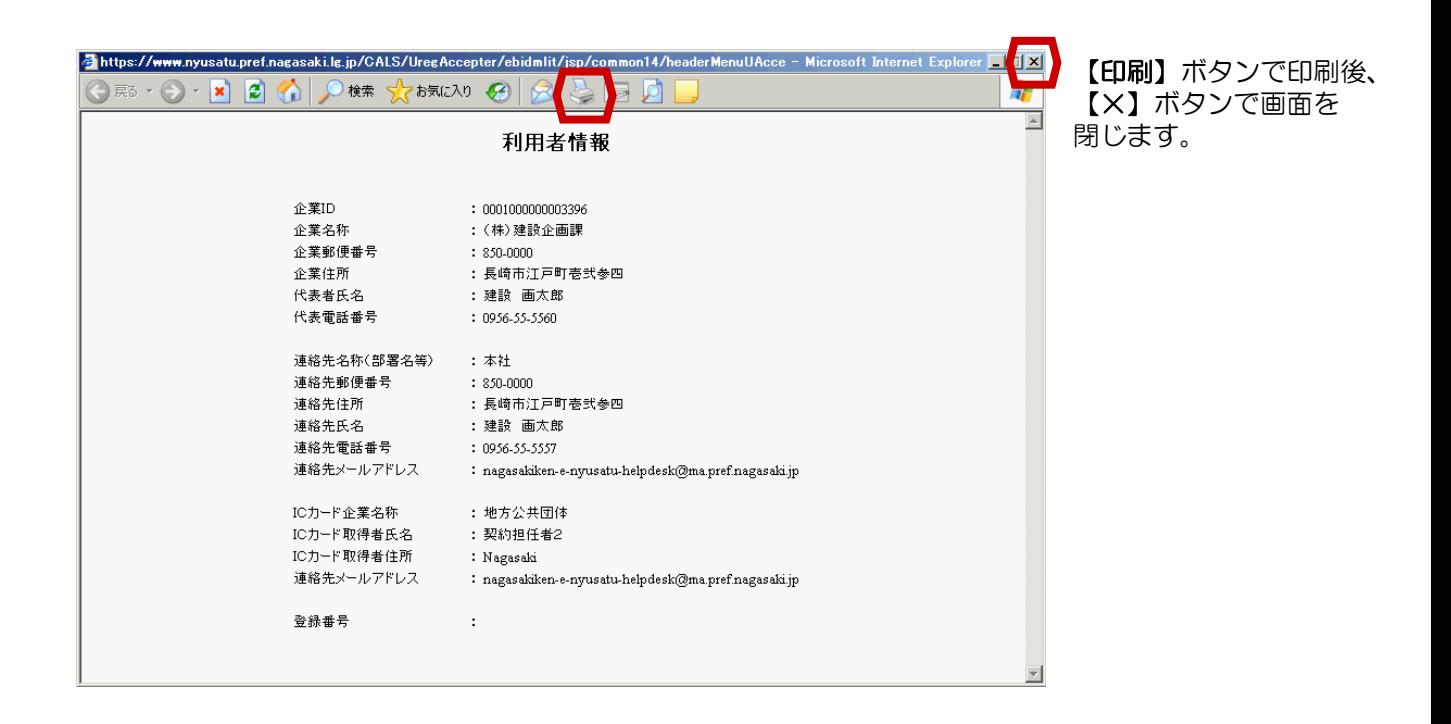

利用者変更処理が終わりましたのでお知らせ致します。 このメールは登録された連絡先メールアドレス宛に送信されています。 本メールについて身に覚えが無い場合は、下記にご連絡をお願いします。 \*\*\*\*\*\*\*\*\*\*\*\*\*\*\*\*\*\*\*\*\*\*\*\*\*\*\*\*\*\*\*\*\*\*\*\*\*\*\*\*\*\*\*\*\*\*\*\*\*\*\*\*\*\*\*\*\*\*\*\*\*\* 長崎県電子入札システム ヘルプデスク :0570-099-037 E-mail :support@t-elbs.jp URL :https://www.doboku.pref.nagasaki.jp/~e-nyusatu/ \*\*\*\*\*\*\*\*\*\*\*\*\*\*\*\*\*\*\*\*\*\*\*\*\*\*\*\*\*\*\*\*\*\*\*\*\*\*\*\*\*\*\*\*\*\*\*\*\*\*\*\*\*\*\*\*\*\*\*\*\*\*

利用者変更が終わると、連絡先E-mail宛てに利用者変更処理完了主旨のメールが届きます。 電子入札システムにログイン後、以下の操作により登録情報が変更されていることを確認できます。 ※複数営業所を登録(委任)している場合、メール内に営業所名称の記載をしておりませんので、 変更処理を行った本社/営業所のICカードでのログインをお願い致します。

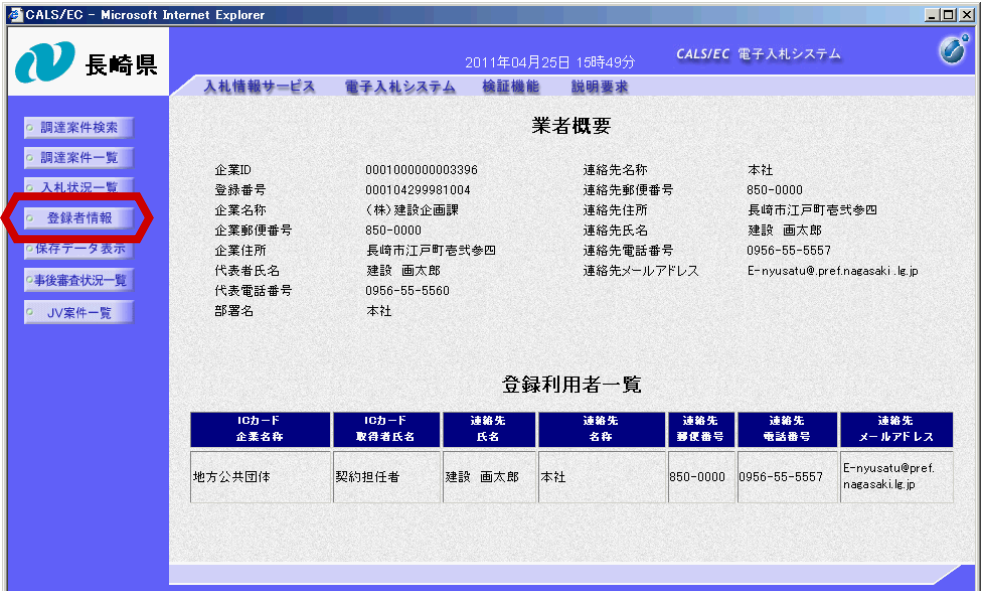

電子入札システムにログ イン後、【登録者情報】 ボタンを選択します。

「業者概要」・ 「登録利用者一覧」が 表示されますので、 変更内容を確認してくだ さい。

【×】ボタンで画面を 閉じます。